## **Generation NIPT**

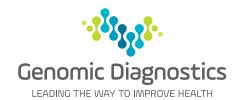

# Practice Management Software Template for Genie

Western Diagnostic Pathology now provides access to the Genomic Diagnostics' Generation NIPT request form within Genie, enabling your patient and provider information to be transferred electronically to the request form.

### How to request **Generation** NIPT through Genie

The template will need to be downloaded once before entering into the patient's file.

#### Step 1

Download the template via Special > Software Updates > Forms > Request > NIPT Generation > Western Diagnostic Pathology. Step 1 File Open Billing Appts Special Help **Download Template** ImagePro Control Ctrl+S Software Updates **Special > Software** ✓ MAR ▷ ☑ Update Genie Registration **Updates** Purchase SMS Credits firmed Notes Mon, 2 Mar 2020 Genie Snacks T W Th F S Genie Web Site 2 3 4 5 6 7 Online Manual 8 9 10 11 12 13 14 Random Tips 15 16 17 18 19 20 21 22 23 24 25 26 27 28 **Training Courses** 29 30 31 1 2 3 4 Remote Support Software Update On-site Visit Request 12:00 PM 12:20 PM 12:40 PM ast Checked: 24/01/2020 807 updates available 01:00 PM Miscellaneous Fee Schedules PDFs Workcover Certificates Checklists Forms Letters \_ C X 01:20 PM Rename Templates 01:40 PM Perform a slow double-click in the New Name column if you wish to rename templates before downloading. Items highlighted in bold will be renamed. NIPT Generation - Western Diagno NIPT Generation - Western Diagno After importing, the template can be renamed to suit your preferences. Rename Cancel Save **Template** Patient Survey PBS Change or Recomm POGU Referral

#### Step 2

To use, click on the Merged Letter Icon in the patient file.

Step 2

Click
Merged Letter
Icon

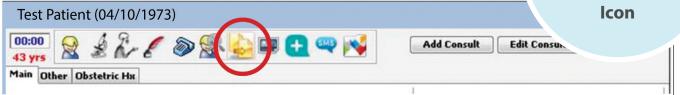

### Step 3

Select NIPT Generation then click Open.

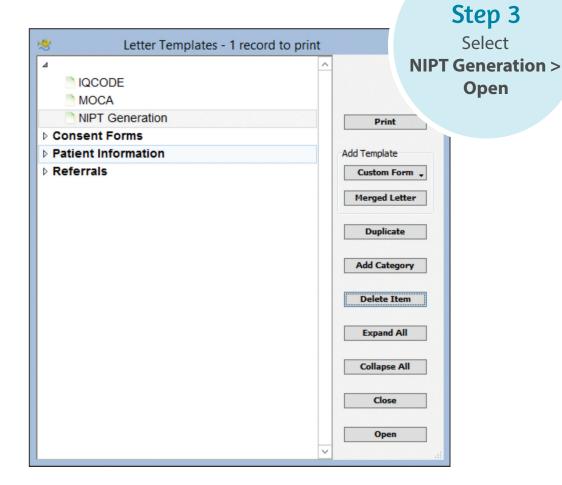

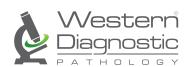